Datorn – en översikt

Användarhandbok

© Copyright 2006 Hewlett-Packard Development Company, L.P.

Microsoft och Windows är USA-registrerade varumärken som tillhör Microsoft Corporation. Bluetooth är ett varumärke som tillhör ägaren och som används av Hewlett-Packard Company under licens. SDlogotypen är ett varumärke som tillhör ägaren.

Informationen i detta dokument kan ändras utan föregående meddelande. De enda garantier som ges för HP:s produkter och tjänster beskrivs uttryckligen i villkoren för den begränsade garanti som medföljer respektive produkter och tjänster. Ingen information i detta dokument ska anses utgöra en ytterligare garanti. HP ansvarar inte för tekniska eller redaktionella fel eller för information som har utelämnats i detta dokument.

Första utgåvan: Juli 2006

Dokumentets artikelnummer: 416608-101

# **Innehåll**

#### 1 Komponenter

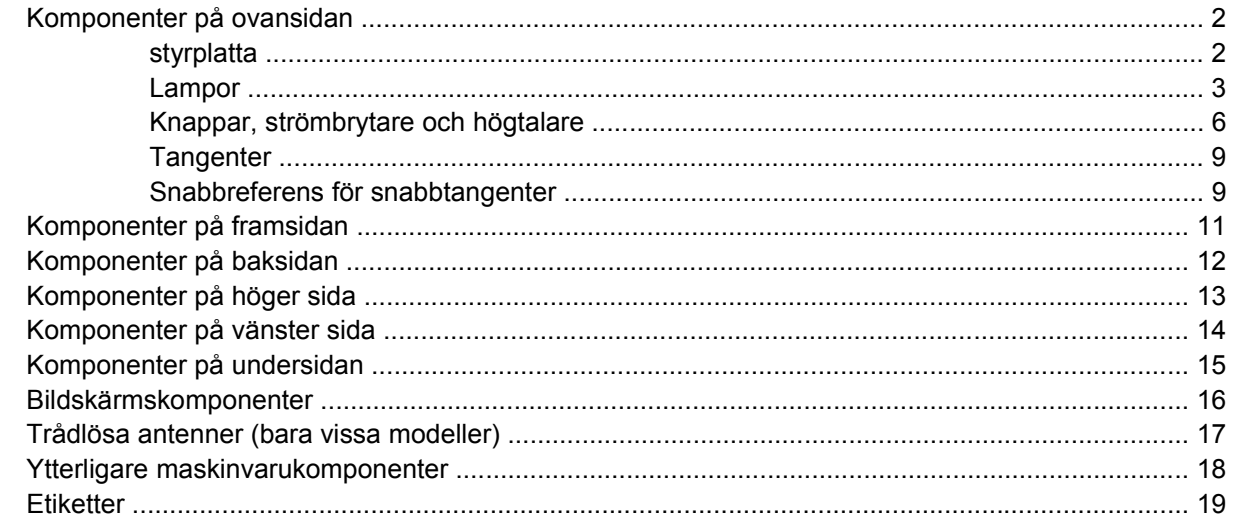

#### 2 Specifikationer

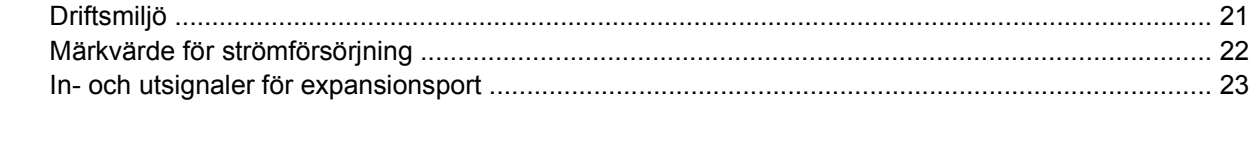

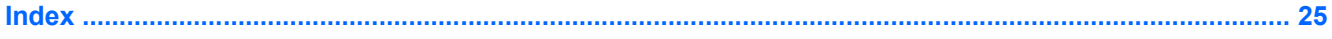

# <span id="page-4-0"></span>**1 Komponenter**

I det här kapitlet beskrivs maskinvarufunktionerna i datorn.

Gör så här om du vill se en lista med installerad maskinvara på datorn:

- **1.** Välj **Start > Den här datorn**.
- **2.** Under **Hårddiskenheter** klickar du på namnet på din dators hårddisk.
- **3.** I vänster ruta under **Systemuppgifter** klickar du på **Visa systeminformation**.
- **4.** Välj fliken **Maskinvara** och välj sedan **>Enhetshanteraren**.

Du kan också lägga till maskinvara eller ändra enhetskonfigurationer med Enhetshanteraren.

न्थि **OBS!** Vilka komponenter som ingår i datorn kan variera beroende på var du har köpt datorn och på vilken modell du har. Bilderna i det här kapitlet visar de standardfunktioner som ingår i de flesta datormodeller.

## <span id="page-5-0"></span>**Komponenter på ovansidan**

### **styrplatta**

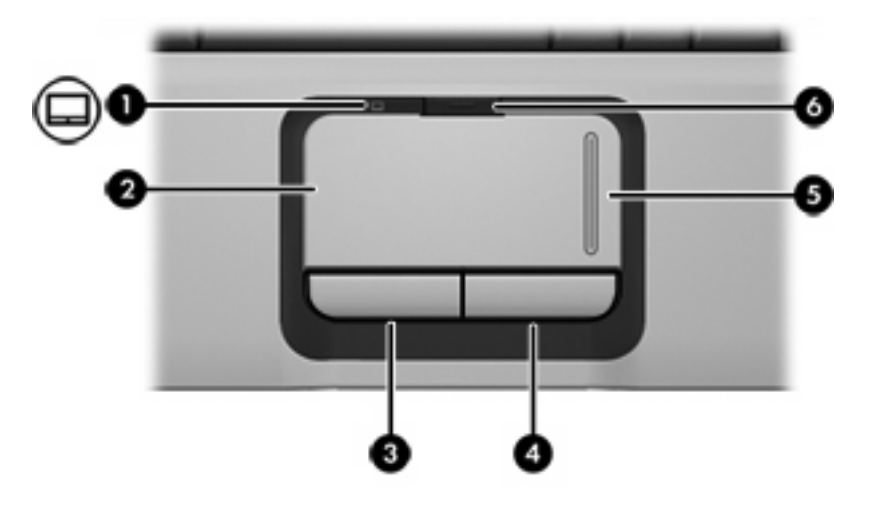

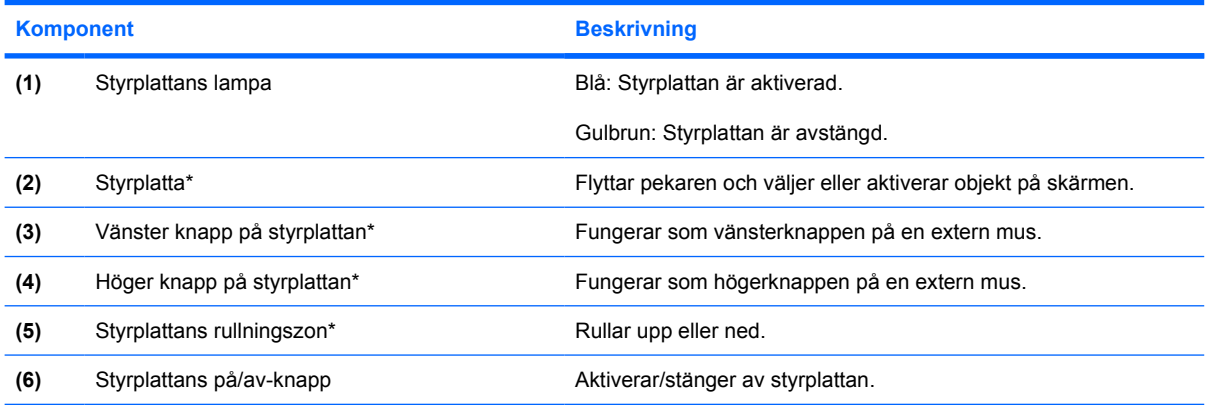

\*I den här tabellen beskrivs fabriksinställningarna. Om du vill visa och ändra pekdonens inställningar väljer du **Start > Kontrollpanelen > Skrivare och annan maskinvara > Mus**.

### <span id="page-6-0"></span>**Lampor**

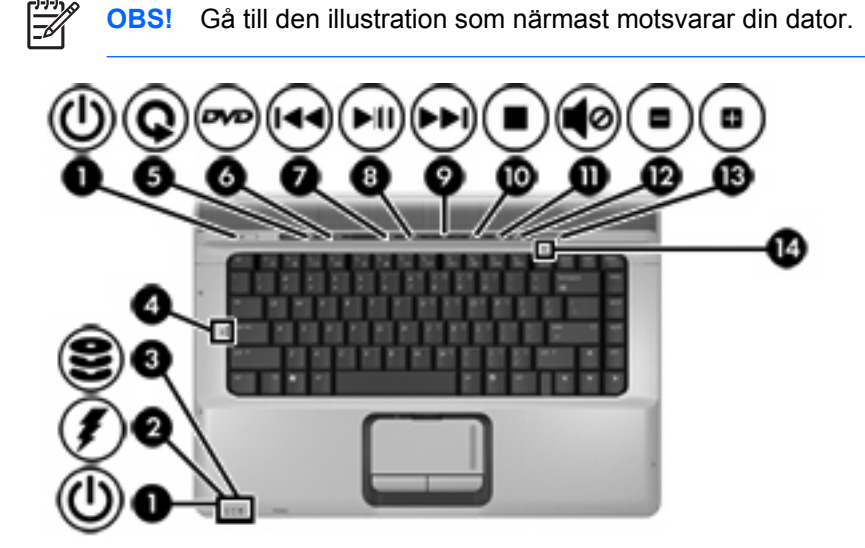

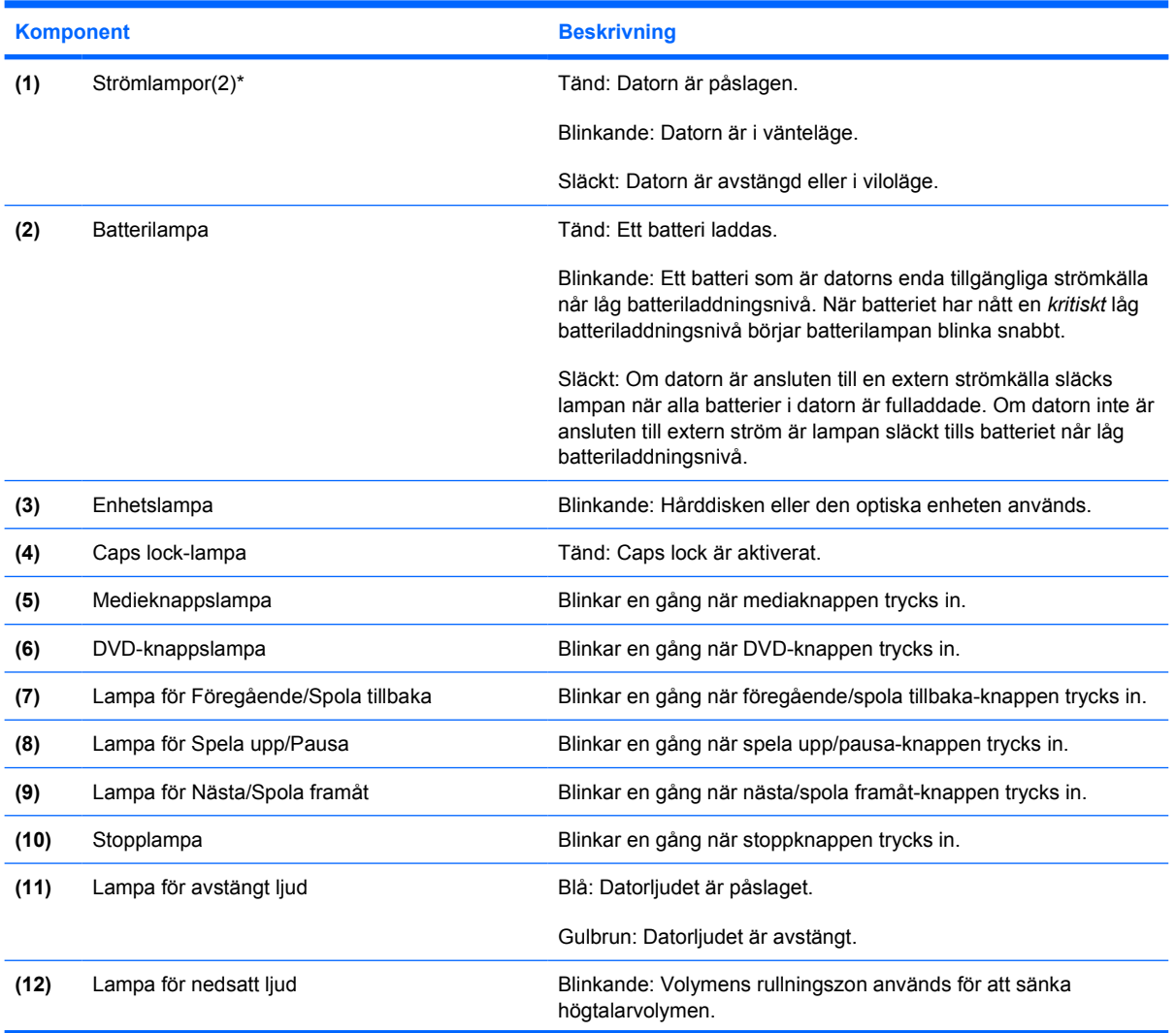

<span id="page-7-0"></span>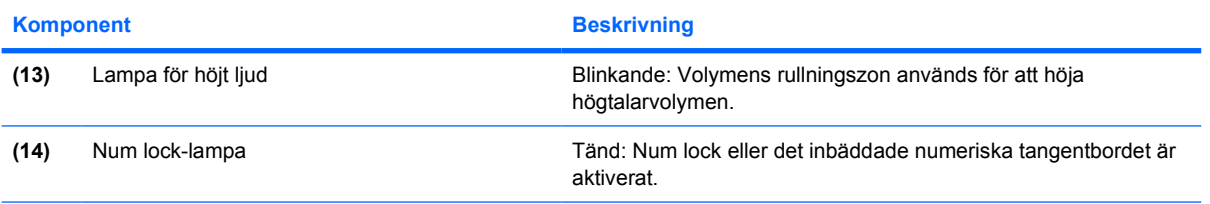

\*De två strömlamporna visar samma information. Lampan till strömknappen syns bara när datorn är öppen. Strömlampan på datorns framsida syns både när datorn är öppen och när den är stängd.

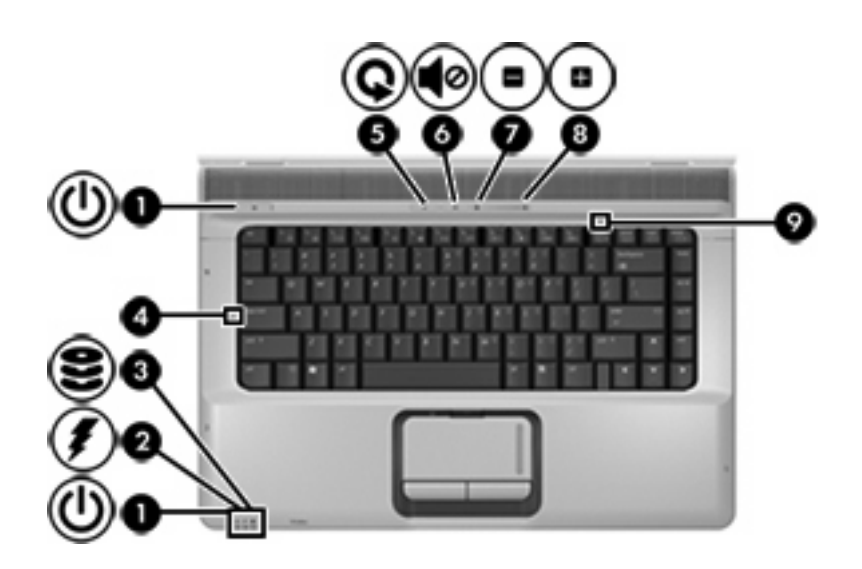

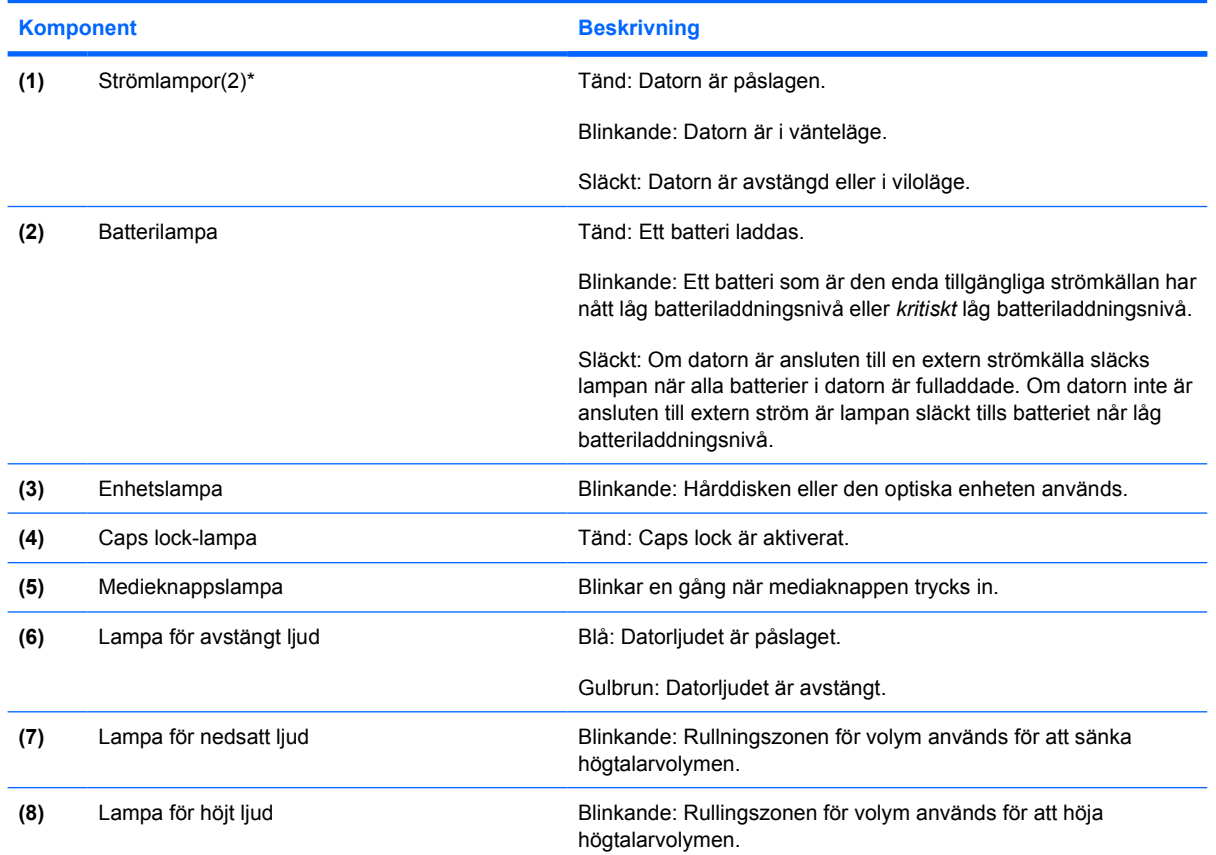

<span id="page-8-0"></span>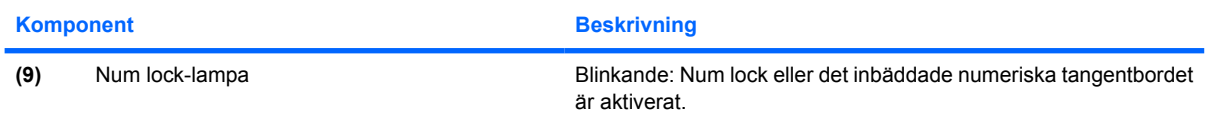

\*De två strömlamporna visar samma information. Lampan till strömknappen syns bara när datorn är öppen. Strömlampan på datorns framsida syns både när datorn är öppen och när den är stängd.

### <span id="page-9-0"></span>**Knappar, strömbrytare och högtalare**

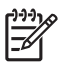

**OBS!** Gå till den illustration som närmast motsvarar din dator.

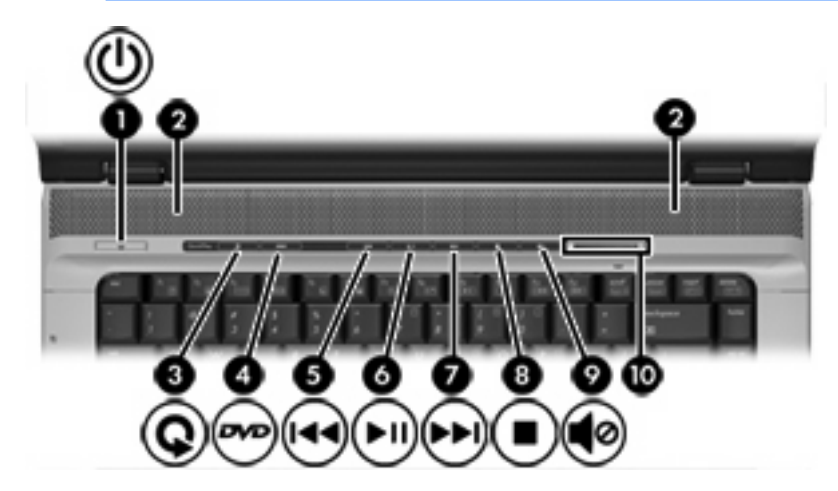

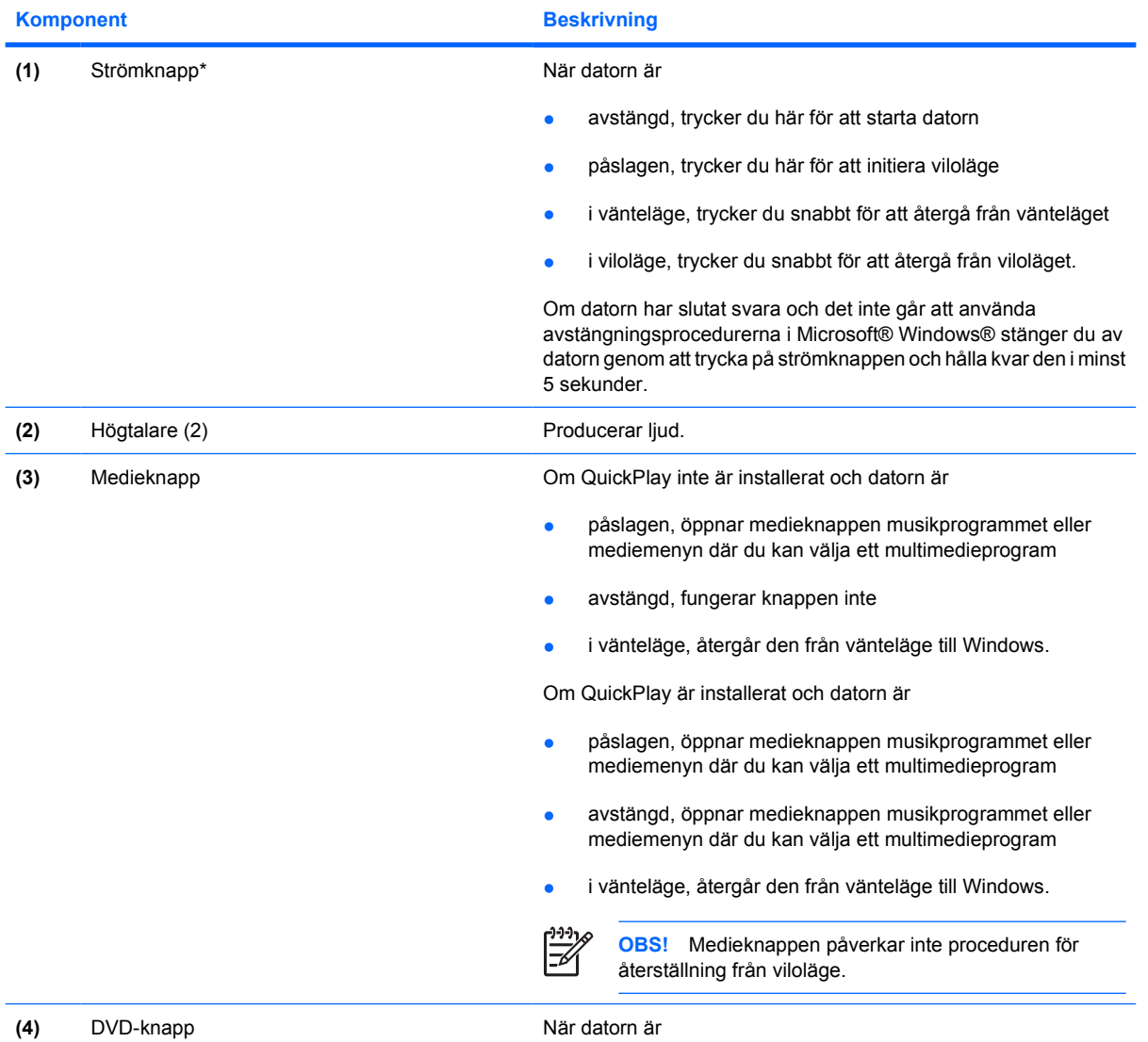

<span id="page-10-0"></span>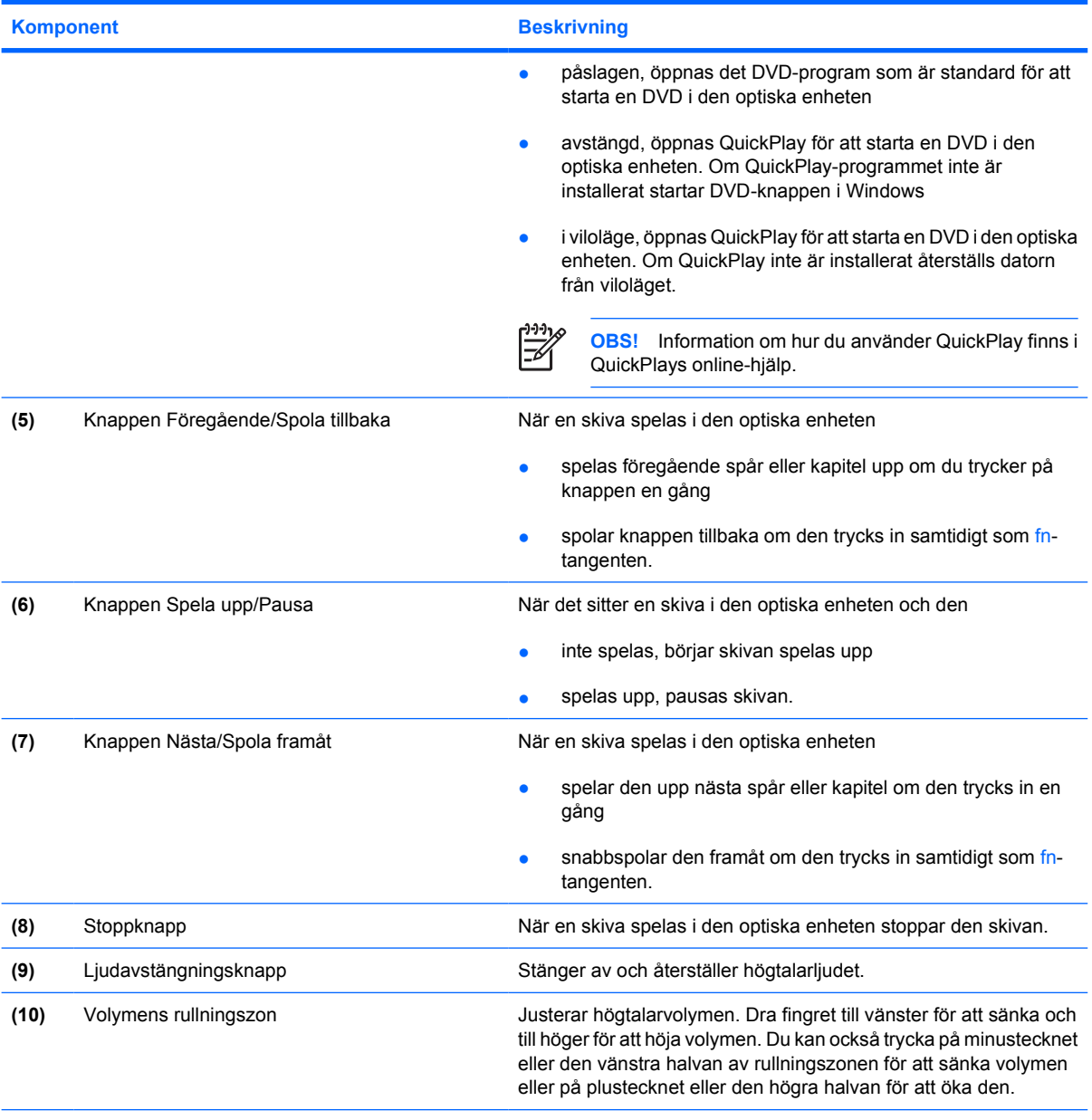

\*I den här tabellen beskrivs fabriksinställningarna. Information om hur du ändrar fabriksinställningarna finns i användarhandböckerna i Hjälp- och supportcenter.

<span id="page-11-0"></span>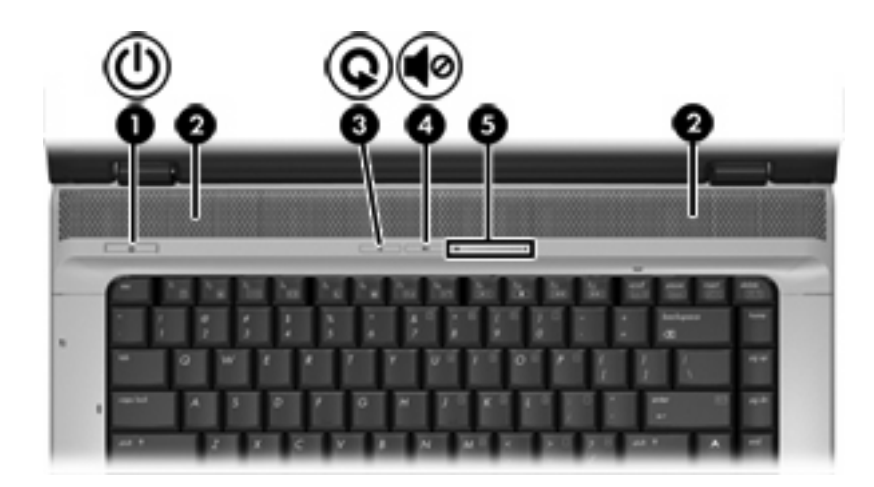

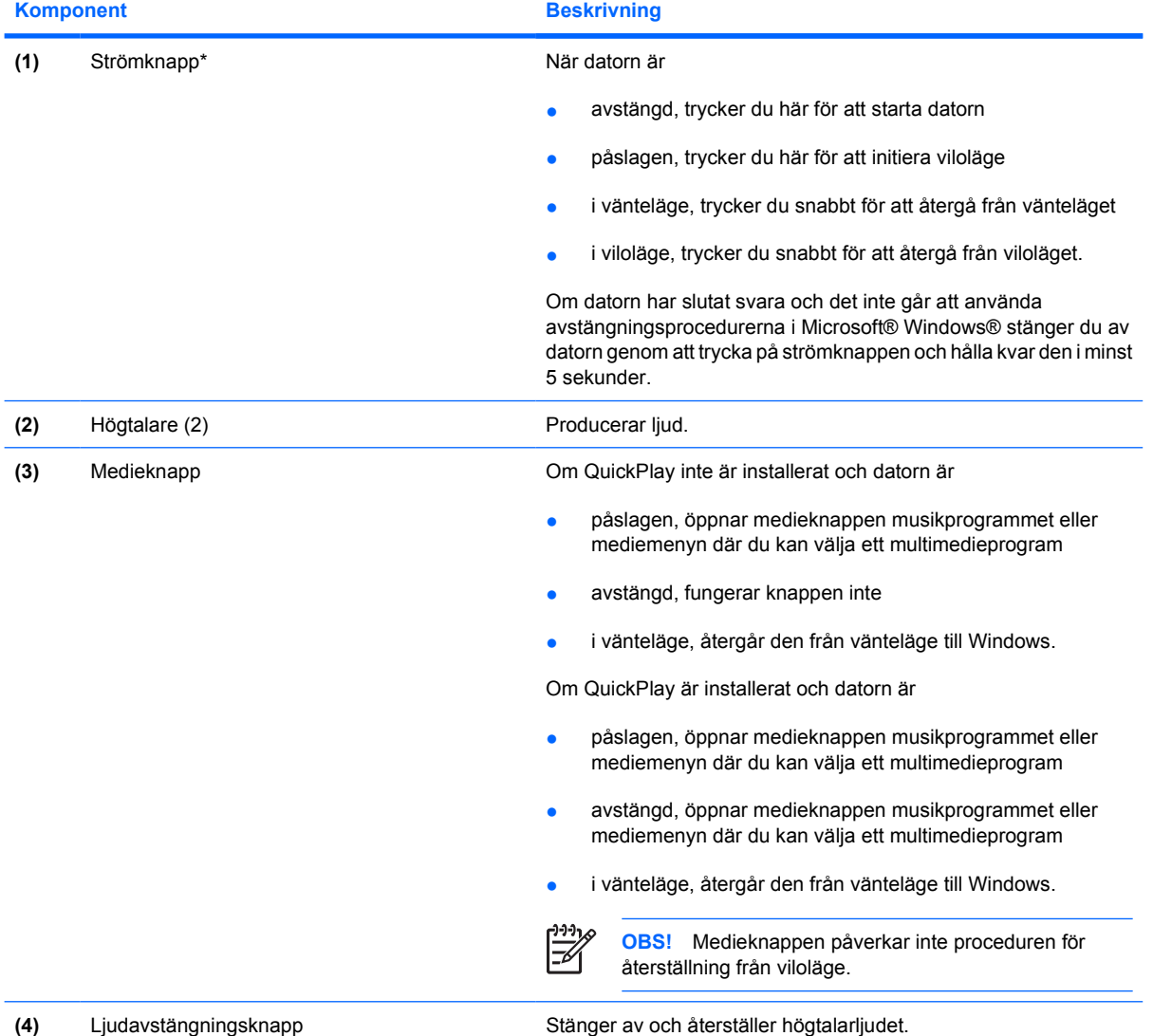

<span id="page-12-0"></span>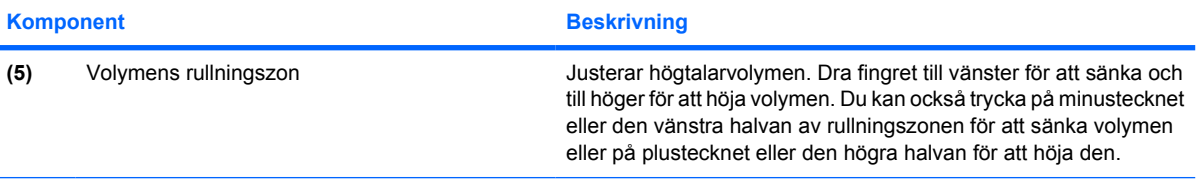

\*I den här tabellen beskrivs fabriksinställningarna. Information om hur du ändrar fabriksinställningarna finns i användarhandböckerna i Hjälp- och supportcenter.

### **Tangenter**

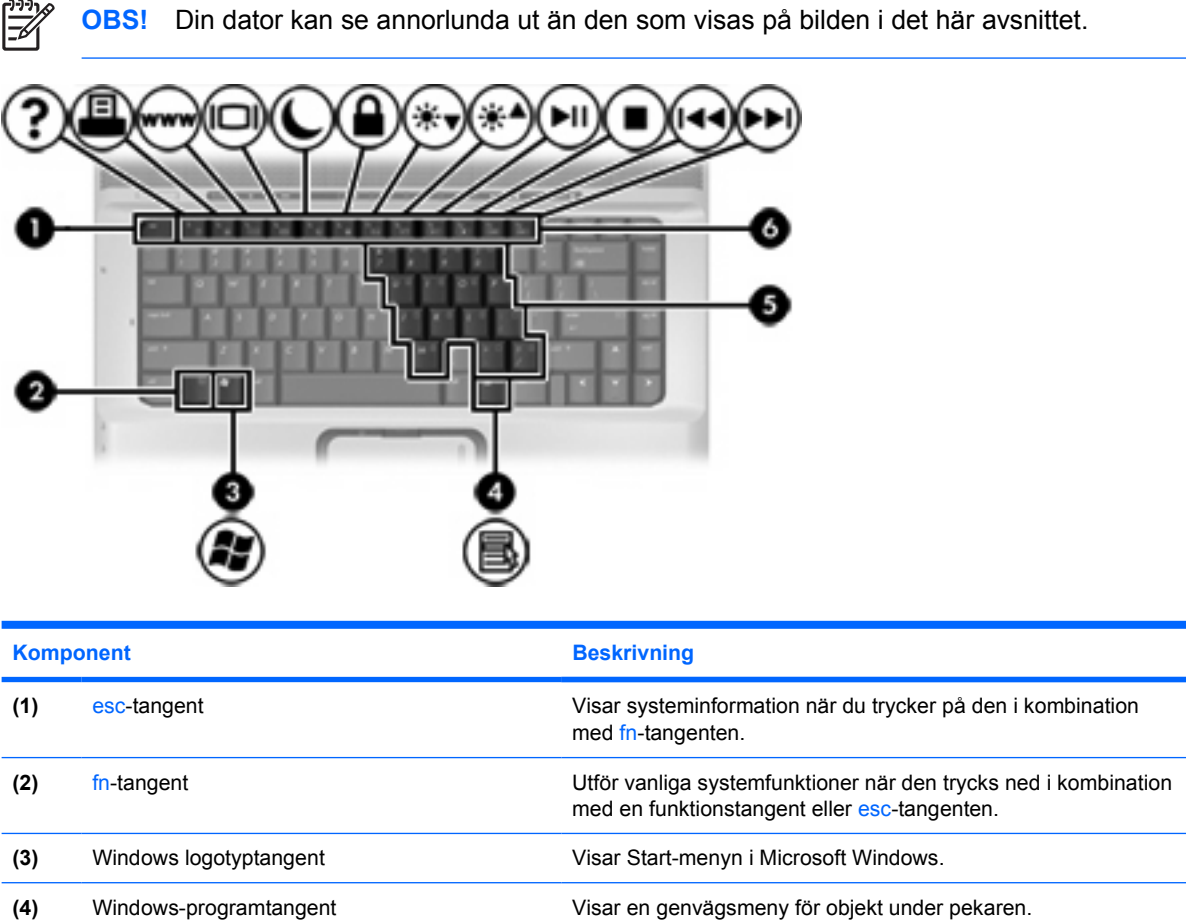

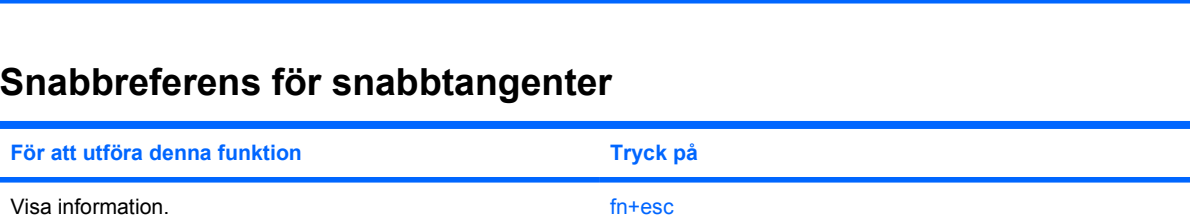

**(6)** Funktionstangenter Utför systemfunktioner som används ofta, när du trycker på dem i

**(5)** Inbäddade numeriska tangenter Kan användas på samma sätt som tangenterna på ett externt

numeriskt tangentbord.

kombination med fn-tangenten.

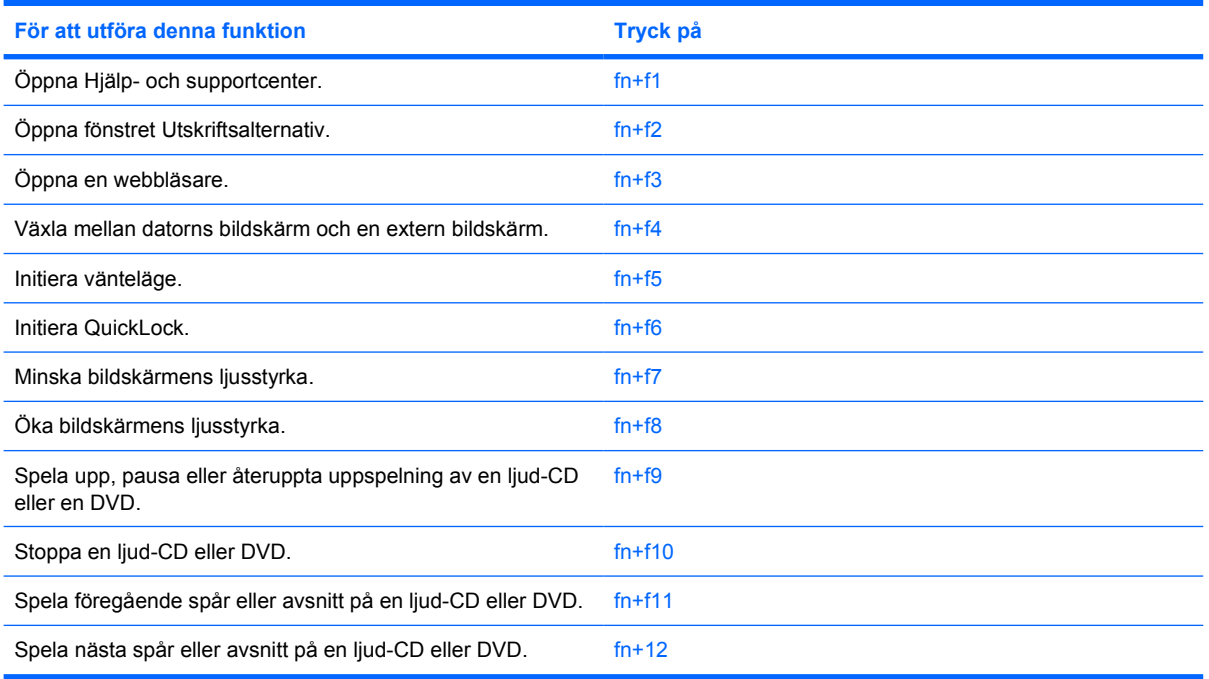

### <span id="page-14-0"></span>**Komponenter på framsidan**

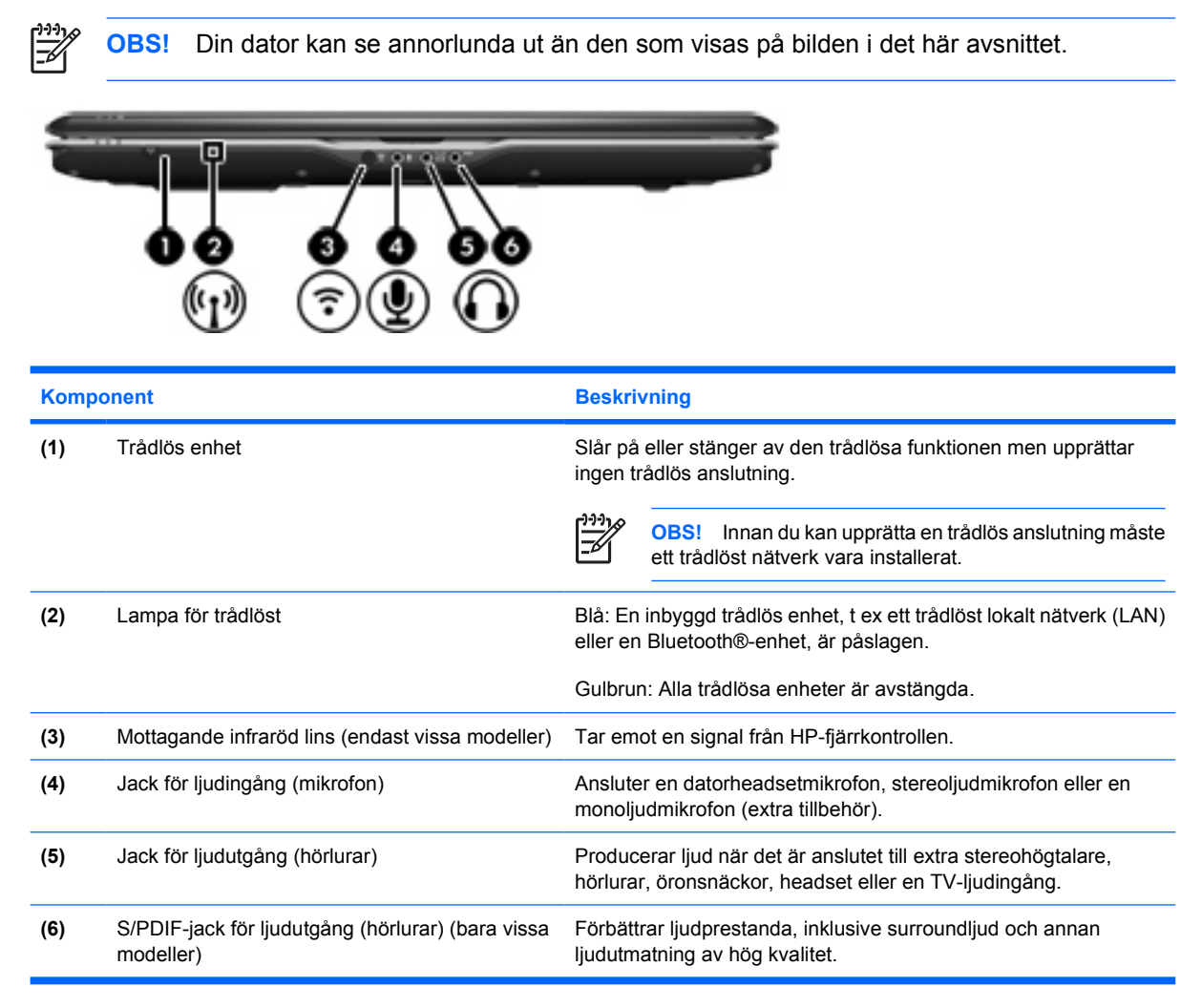

## <span id="page-15-0"></span>**Komponenter på baksidan**

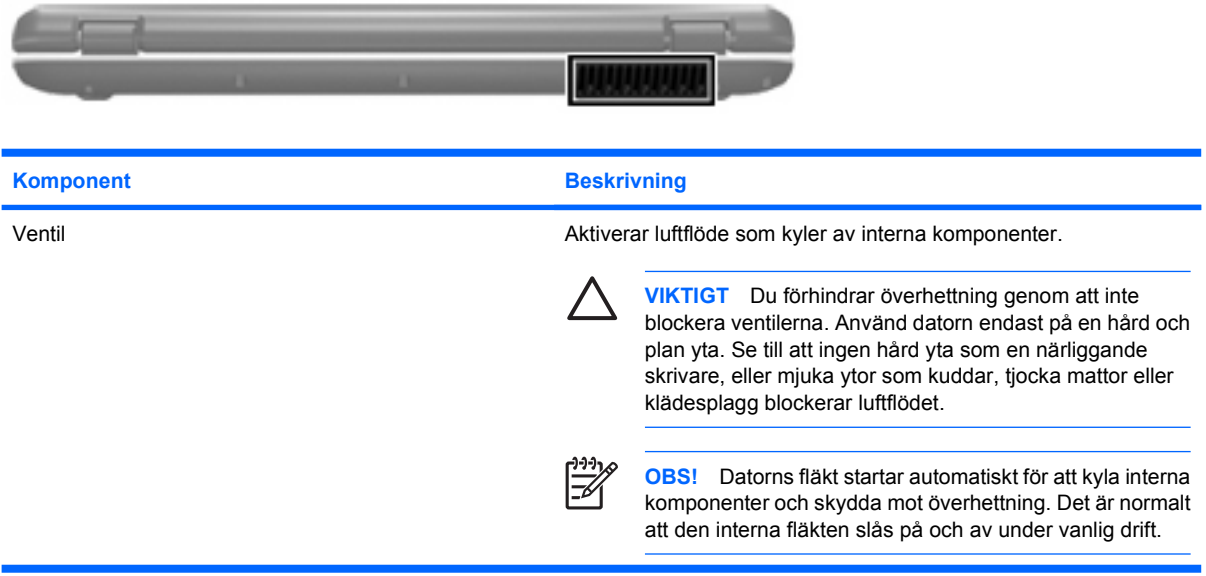

## <span id="page-16-0"></span>**Komponenter på höger sida**

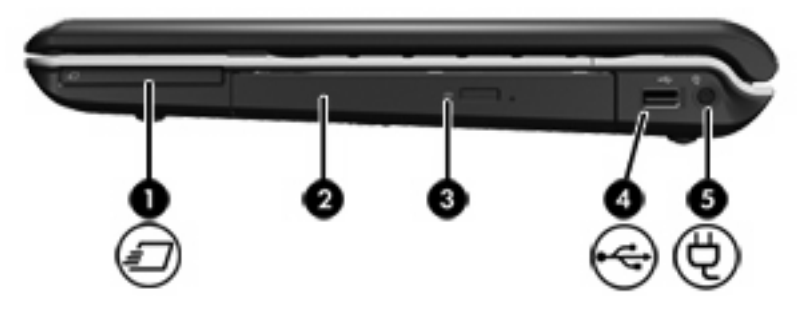

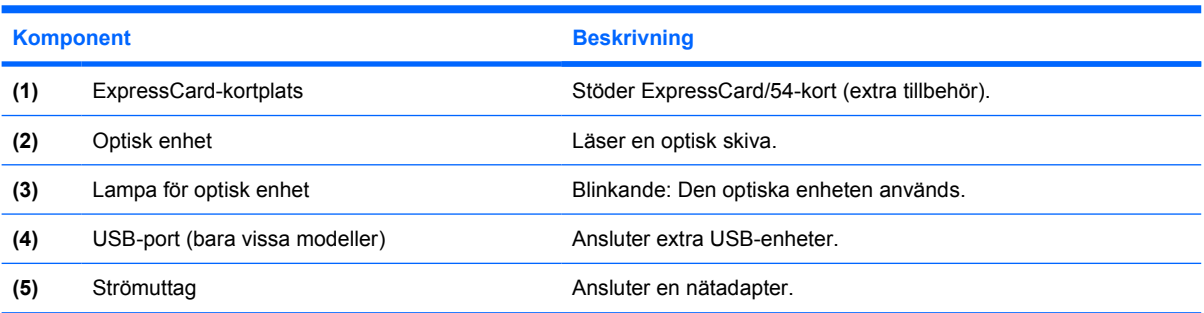

## <span id="page-17-0"></span>**Komponenter på vänster sida**

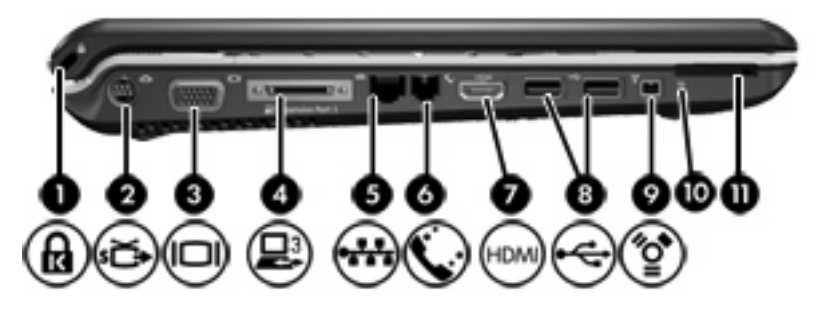

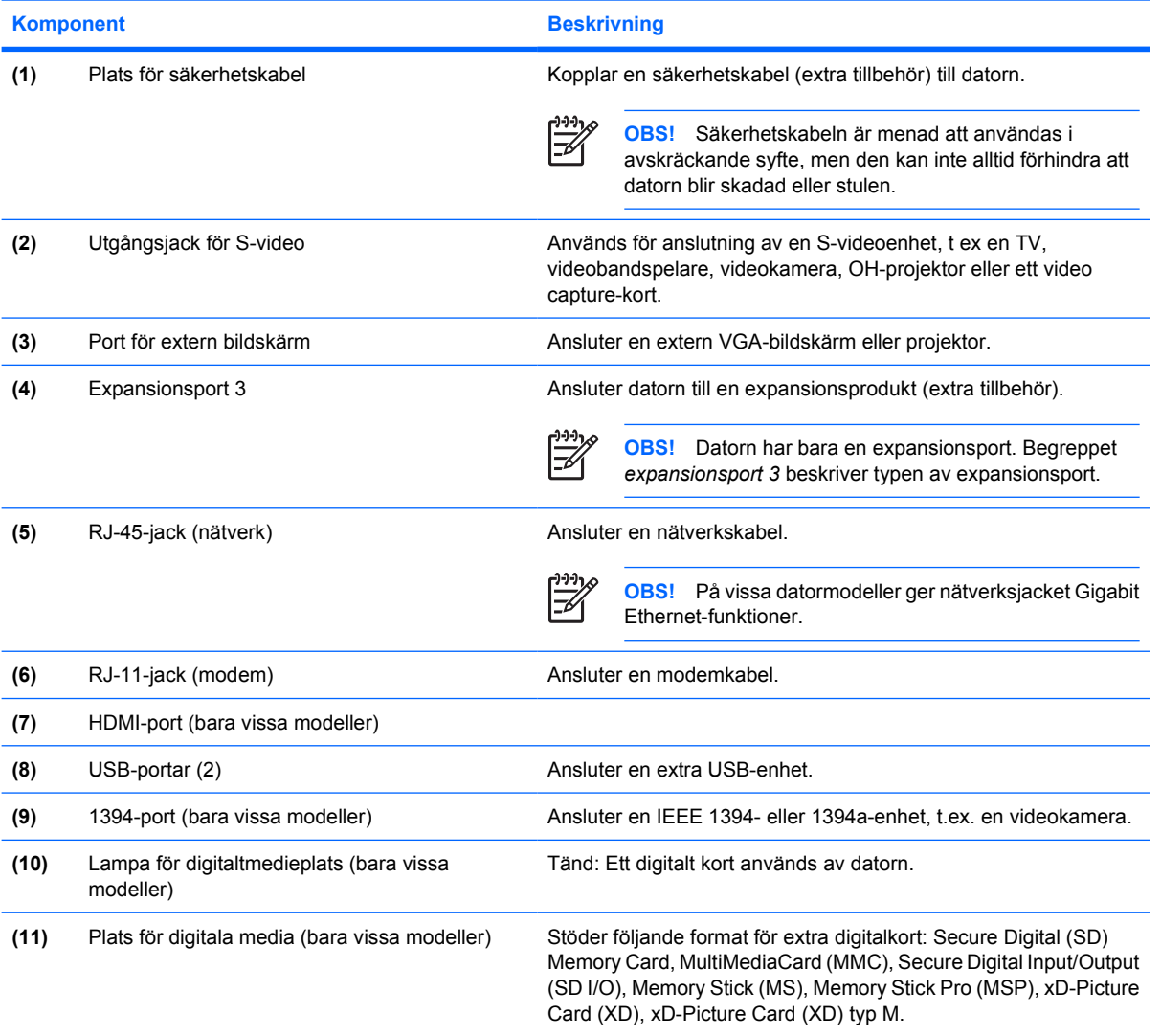

## <span id="page-18-0"></span>**Komponenter på undersidan**

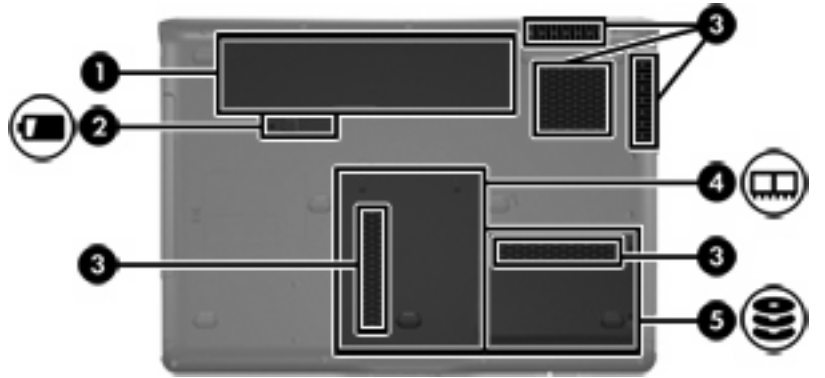

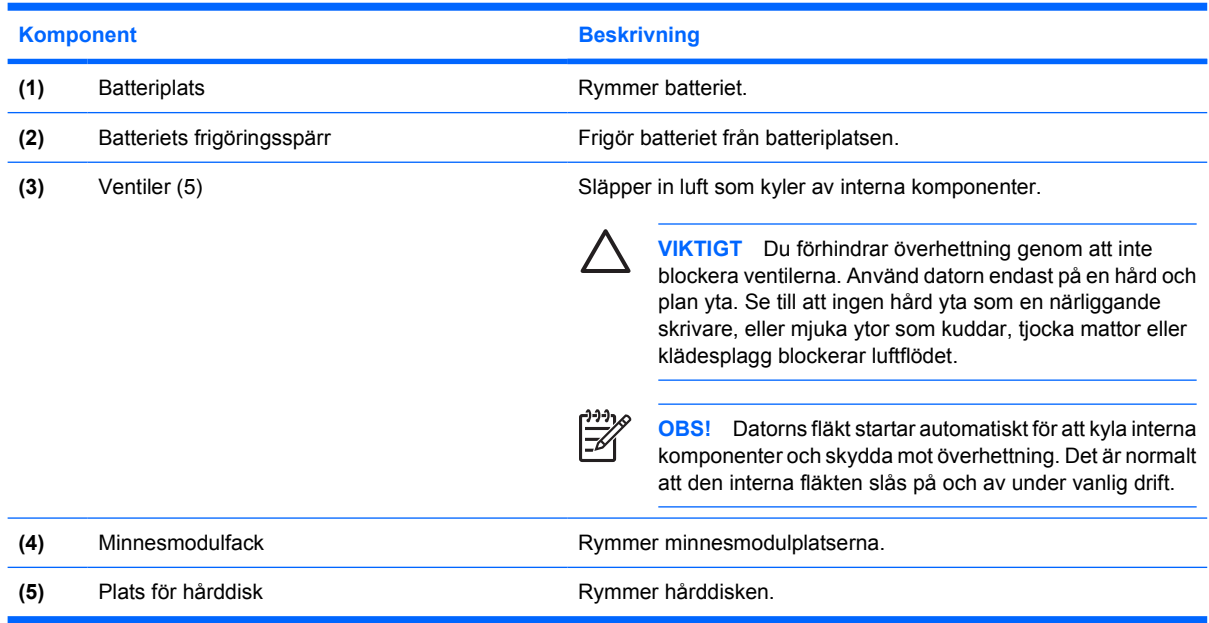

## <span id="page-19-0"></span>**Bildskärmskomponenter**

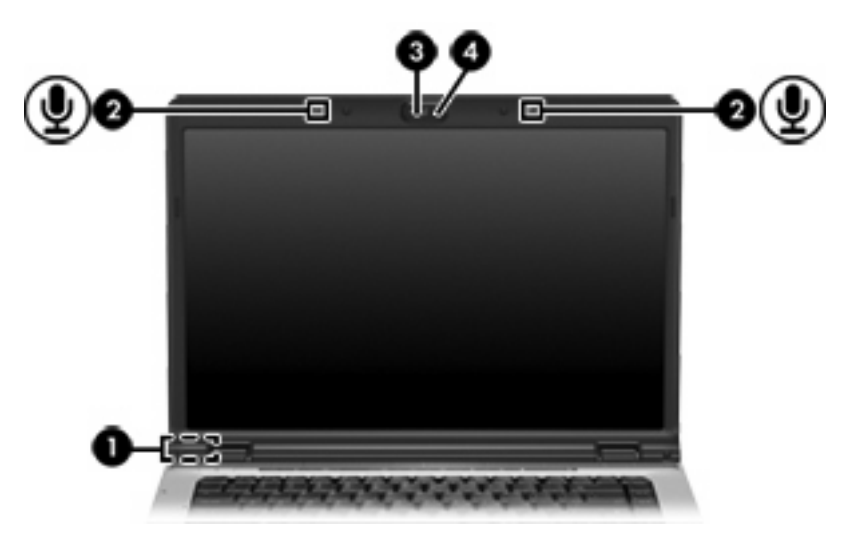

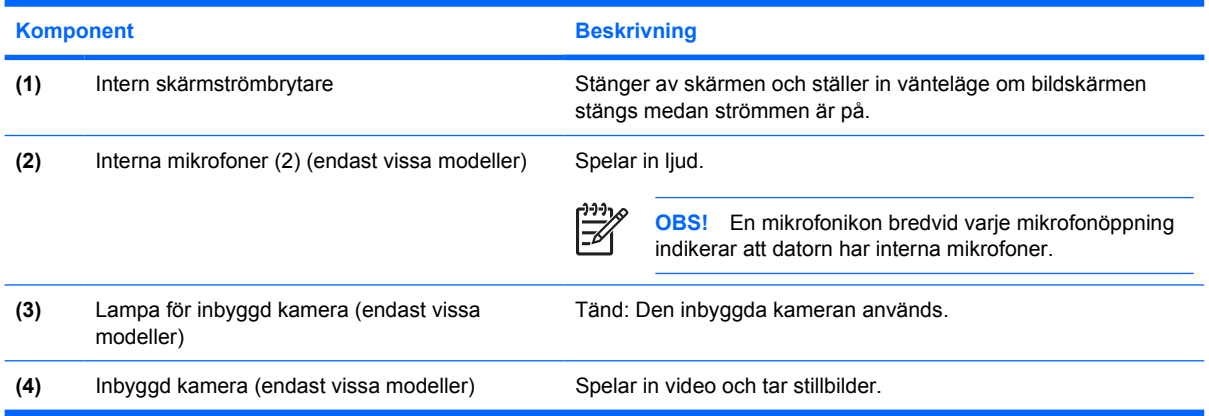

### <span id="page-20-0"></span>**Trådlösa antenner (bara vissa modeller)**

På vissa datormodeller finns det minst två trådlösa antenner som skickar och tar emot signaler från en eller flera trådlösa enheter. Dessa antenner är inte synliga från datorns utsida.

Föreskrifter för trådlösa enheter gällande ditt område finns i områdets avsnitt i *Säkerhet, föreskrifter och miljö* i Hjälp- och supportcenter.

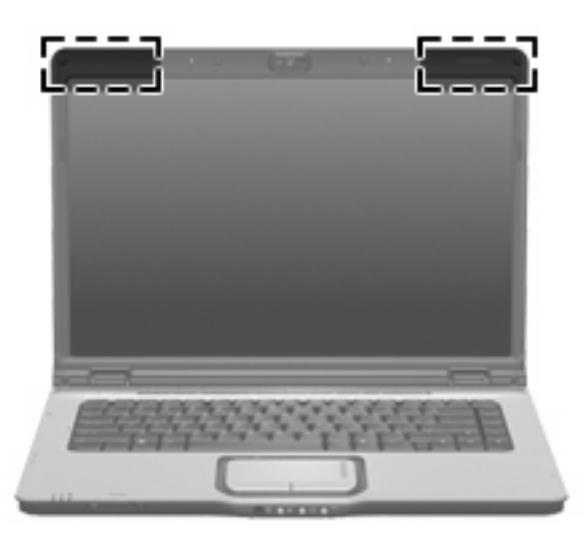

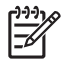

**OBS!** Optimal överföring får du genom att se till att området närmast antennerna är fritt från hinder.

## <span id="page-21-0"></span>**Ytterligare maskinvarukomponenter**

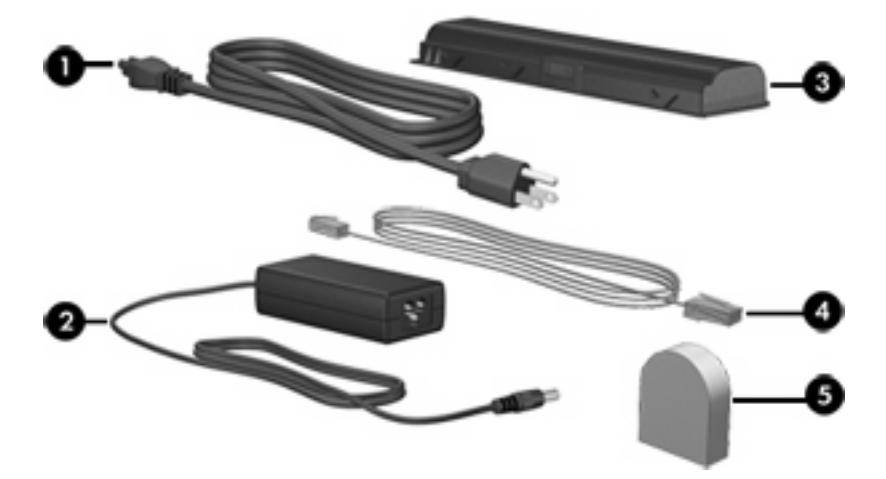

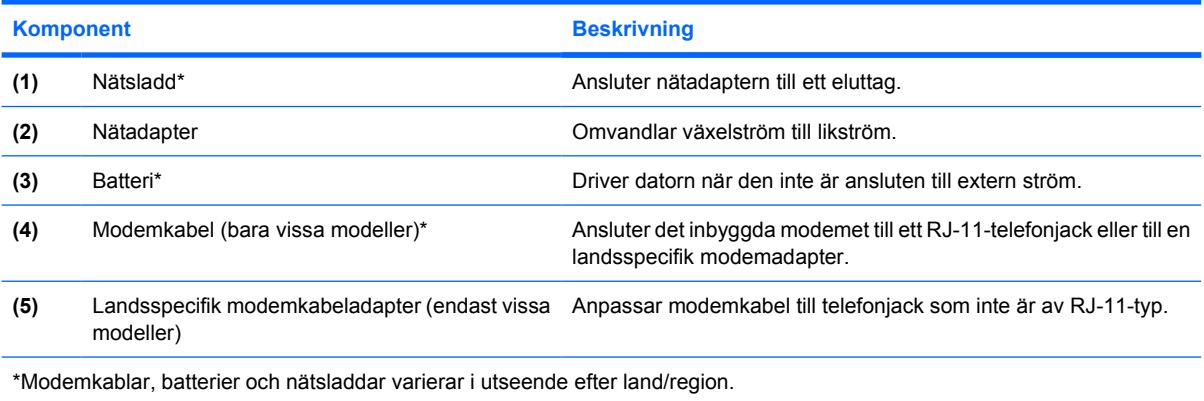

### <span id="page-22-0"></span>**Etiketter**

På etiketterna som sitter på datorn finns information som du kan behöva när du felsöker systemet eller reser utomlands med den.

- Serviceetikett Visar produktnamn och serienamn, produktnummer (P/N) och serienummer (S/N) för datorn. Ha den här informationen tillgänglig när du kontaktar kundtjänst. Serviceetiketten sitter på datorns undersida.
- Microsofts äkthetscertifikat Innehåller Microsoft® Windows® produktnyckel. Du kan behöva produktnyckeln för att uppdatera eller felsöka operativsystemet. Det här certifikatet sitter på datorns undersida.
- Myndighetsetikett Visar bestämmelser om datorn. Myndighetsetiketten sitter på datorns undersida.
- Modemgodkännandeetikett Visar bestämmelser om modemet och godkännandemärkningar som krävs av en del länder/regioner där modemet har godkänts för användning. Du kan behöva denna information när du reser utomlands. Modemgodkännandeetiketten sitter på insidan av hårddiskens plats.
- Certifieringsetikett(er) för trådlöst (bara vissa modeller) Ger information om extra trådlösa enheter och godkännandemärkningar för några av länderna där enheter har godkänts för användning. En extra enhet kan vara en trådlös enhet, t ex en enhet för trådlöst lokalt nätverk (LAN) eller en extra Bluetooth®-enhet.Om din datormodell inkluderar en eller flera trådlösa enheter, följer en eller flera certifieringsetiketter med datorn. Du kan behöva denna information när du reser utomlands. Certifieringsetiketter för trådlöst sitter på insidan av minnesmodulfacket.

# <span id="page-24-0"></span>**2 Specifikationer**

## **Driftsmiljö**

Informationen om operativsystemet i nedanstående tabell kan vara användbar om du kommer att använda eller transportera datorn till miljöer med extrema väderförhållanden.

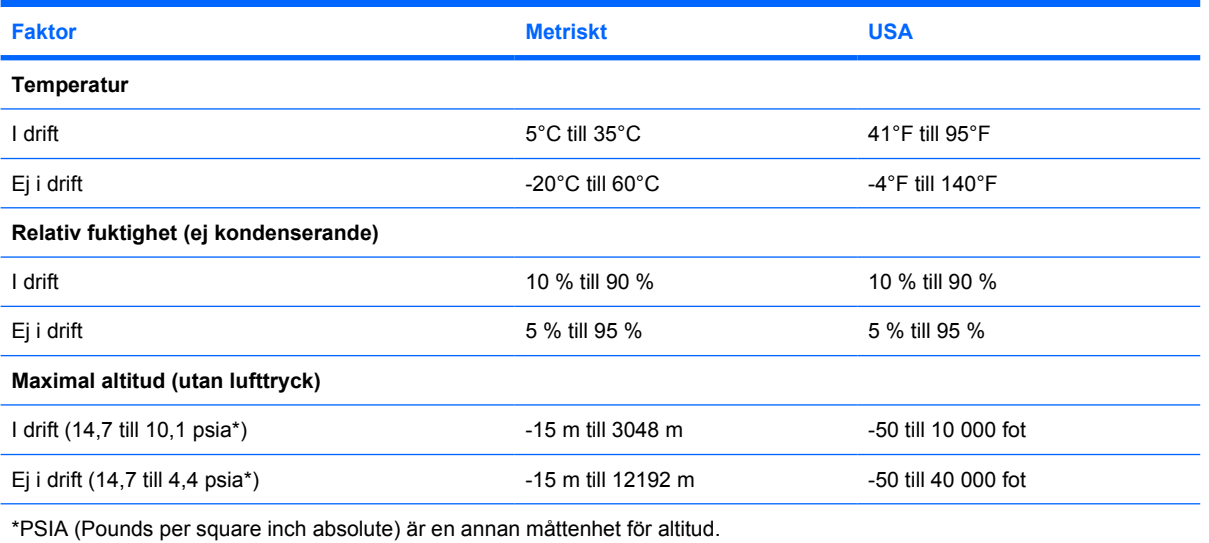

### <span id="page-25-0"></span>**Märkvärde för strömförsörjning**

Ströminformationen i det här avsnittet kan vara till hjälp om du planerar att resa utomlands med datorn.

Datorn drivs på likström som kan tillföras av en nät- eller likströmskälla. Även om datorn kan drivas av en fristående likströmskälla, rekommenderar vi att den endast drivs med en nätströmsadapter eller likströmskälla som tillhandahålls och är godkänd av HP för denna dator.

Datorn kan hantera likström inom följande specifikationer.

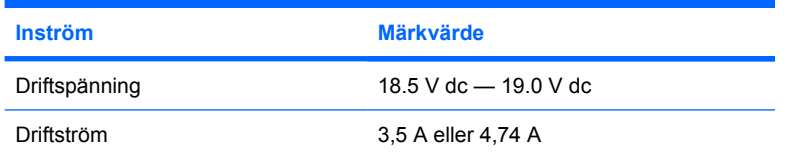

Denna produkt har utformats för IT-strömsystem i Norge med fas till fas-spänning som inte överstiger 240 V rms.

### <span id="page-26-0"></span>**In- och utsignaler för expansionsport**

Signalinformationen i det här avsnittet kan vara till hjälp om du vill använda en extra expansionsprodukt som ansluter till expansionsport 3 på datorn. (Datorn har bara en expansionsport. Begreppet expansionsport 3 beskriver typen av expansionsport.)

I nedanstående tabell identifieras de in- och utsignaler som stöds av expansionsport 3 i datorn.

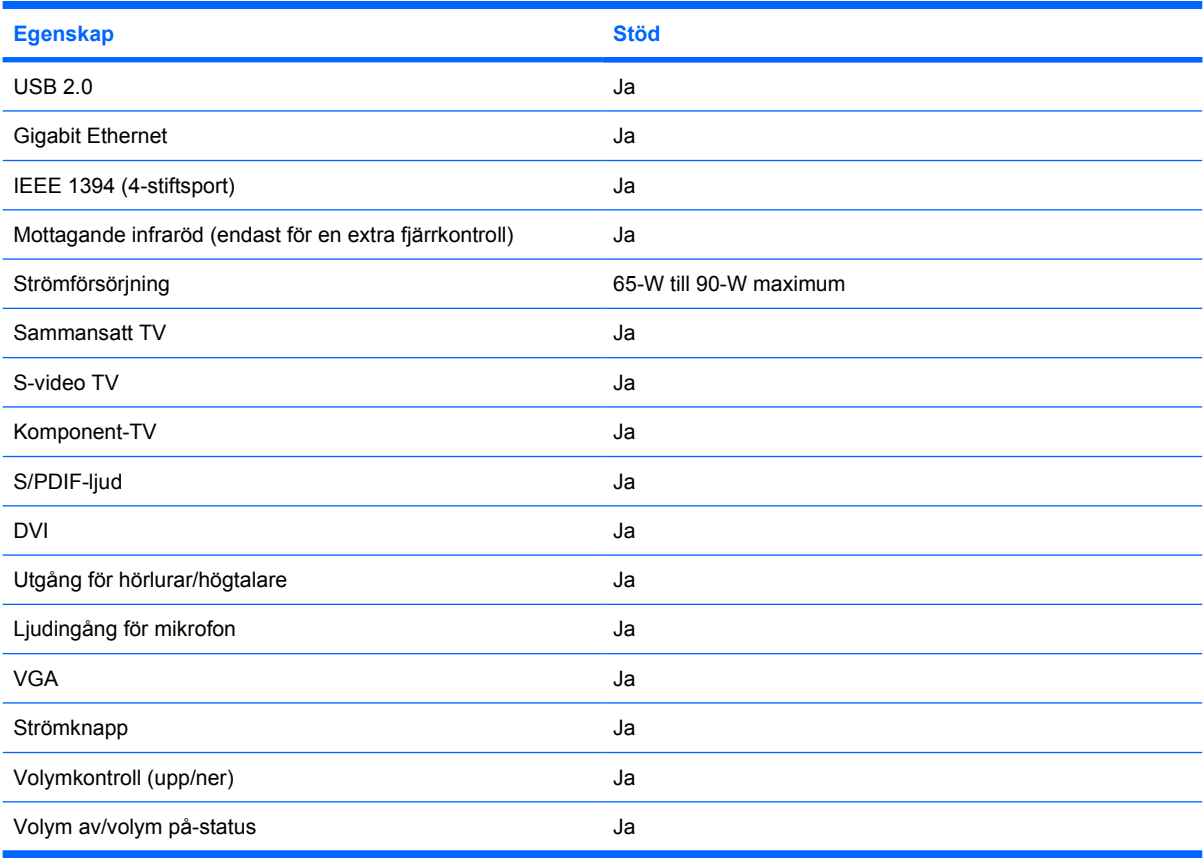

## <span id="page-28-0"></span>**Index**

#### **Symboler/nummer**

1394-port, identifiera [14](#page-17-0)

#### **A**

Antenner [17](#page-20-0)

#### **B**

batteri identifiera [18](#page-21-0) batteriets frigöringsspärr, identifiera [15](#page-18-0) batterilampa, identifiera [3,](#page-6-0) [4](#page-7-0) batteriplats [15](#page-18-0), [19](#page-22-0) bildskärmsport, extern [14](#page-17-0) Bluetooth-etikett [19](#page-22-0)

#### **C**

caps lock-lampa, identifiera [3,](#page-6-0) [4](#page-7-0) Certifieringsetikett för trådlöst [19](#page-22-0)

#### **D**

digitalmedieplats, identifiera [14](#page-17-0) DVD-knapp, identifiera [6](#page-9-0) DVD-knappslampa, identiera [3](#page-6-0)

#### **E**

enheter hård [15](#page-18-0) optiska [13](#page-16-0) enhetslampa, identifiera [3,](#page-6-0) [4](#page-7-0) esc-tangent, identifiera [9](#page-12-0) **Etiketter** bestämmelser [19](#page-22-0) Bluetooth [19](#page-22-0) Certifiering för trådlöst [19](#page-22-0) modemgodkännande [19](#page-22-0) serviceetikett [19](#page-22-0) WLAN [19](#page-22-0) Äkthetsbevis från Microsoft [19](#page-22-0) expansionsport, identifiera [14](#page-17-0)

expansionsport, in- och utsignaler [23](#page-26-0) ExpressCard-plats, identifiera [13](#page-16-0)

#### **F**

fack minnesmodul [15](#page-18-0) fn+-tangent, identifiera [9](#page-12-0) frigöringsspärr, batteriets [15](#page-18-0) fuktighetsspecifikationer [21](#page-24-0) funktionstangenter, identifiera [9](#page-12-0) föregående/Spola tillbaka, identifiera [7](#page-10-0) Föreskrifter Certifieringsetiketter för trådlöst [19](#page-22-0) modemgodkännandetikett [19](#page-22-0) myndighetsetikett [19](#page-22-0)

#### **H**

HDMI-port, identifiera [14](#page-17-0) hårddiskplats, identifiera [15](#page-18-0) högtalare, identifiera [6](#page-9-0), [8](#page-11-0) höjdspecifikationer [21](#page-24-0) hörlurar (ljudutgång), S/PDIFjack [11](#page-14-0)

#### **I**

IEEE 1394-port, identifiera [14](#page-17-0) inbyggd kamera, identifiera [16](#page-19-0) interna mikrofoner, identifiera [16](#page-19-0) intern skärmströmbrytare, identifiera [16](#page-19-0) IR-lins, identifiera [11](#page-14-0)

#### **J**

jack ljudingång (mikrofon) [11](#page-14-0) ljudutgång (hörlurar) [11](#page-14-0) RJ-11 (modem) [14](#page-17-0)

RJ-45 (nätverk) [14](#page-17-0) S-videoutgång [14](#page-17-0) utgång (hörlurar) S/PDIF [11](#page-14-0) jack för hörlurar (ljudutgång) [11](#page-14-0) jack för ljudingång (mikrofon), identifiera [11](#page-14-0) jack för ljudutgång (hörlurar), identifiera [11](#page-14-0) jack för S-video-utgång, identifiera [14](#page-17-0)

#### **K**

kabel RJ-11 (modem) [18](#page-21-0) kamera, identifiera [16](#page-19-0) knappar avstängt ljud [7,](#page-10-0) [8](#page-11-0) DVD [6](#page-9-0) föregående/spola tillbaka [7](#page-10-0) medie [6,](#page-9-0) [8](#page-11-0) nästa/spola framåt [7](#page-10-0) spela upp/pausa [7](#page-10-0) stopp [7](#page-10-0) styrplatta [2](#page-5-0) styrplatta på/av [2](#page-5-0) Knappar ström [6,](#page-9-0) [8](#page-11-0) knappen nästa/spola framåt, identifiera [7](#page-10-0) knappen spela upp/pausa, identifiera [7](#page-10-0) komponenter baksidan [12](#page-15-0) bildskärm [16](#page-19-0) framsidan [11](#page-14-0) höger sida [13](#page-16-0) ovansidan [2](#page-5-0) undersidan [15](#page-18-0) vänster sida [14](#page-17-0)

#### **L**

lampa för avstängt ljud, identifiera [3,](#page-6-0) [4](#page-7-0) lampa för digitalmedieplats, identifiera [14](#page-17-0) lampa för föregående/spola tillbaka [3](#page-6-0) lampa för höjt ljud, identifiera [4](#page-7-0) lampa för inbyggd kamera, identifiera [16](#page-19-0) lampa för nedsatt ljud, identifiera [3,](#page-6-0) [4](#page-7-0) lampa för nästa/spola framåt [3](#page-6-0) lampa för optisk enhet, identifiera [13](#page-16-0) lampa för spela upp/pausa, identifiera [3](#page-6-0) lampa för trådlöst, identifiera [11](#page-14-0) lampor avstängt ljud [3,](#page-6-0) [4](#page-7-0) batteri [3](#page-6-0), [4](#page-7-0) caps lock [3](#page-6-0), [4](#page-7-0) digitalmedieplats [14](#page-17-0) DVD-knapp [3](#page-6-0) enhet [3,](#page-6-0) [4](#page-7-0) föregående/spola tillbaka [3](#page-6-0) inbyggd kamera [16](#page-19-0) medieknapp [3](#page-6-0), [4](#page-7-0) Num Lock [4,](#page-7-0) [5](#page-8-0) nästa/spola framåt [3](#page-6-0) optisk enhet [13](#page-16-0) spela upp/pausa [3](#page-6-0) stopp [3](#page-6-0) ström [3,](#page-6-0) [4](#page-7-0) styrplatta [2](#page-5-0) stäng av [3](#page-6-0), [4](#page-7-0) trådlöst [11](#page-14-0) volymhöjning [4](#page-7-0) volymsänkning [3,](#page-6-0) [4](#page-7-0) ljudavstängningsknapp, identifiera [7,](#page-10-0) [8](#page-11-0) ljudutgång (hörlurar), S/PDIF-jack, identifiera [11](#page-14-0)

#### **M**

medieaktivitetsknappar, identifiera [7](#page-10-0) medieaktivitetslampa, identiera [3](#page-6-0) medieknapp, identifiera [6,](#page-9-0) [8](#page-11-0)

medieknappslampa, identiera [3](#page-6-0), [4](#page-7-0) mikrofonjack (ljudingång) [11](#page-14-0) miljöspecifikationer [21](#page-24-0) minnesmodulfack, identifiera [15](#page-18-0) modemgodkännandetikett [19](#page-22-0) modemkabeladapter [18](#page-21-0) märkvärdesspecifikationer för strömförsörjning [22](#page-25-0)

#### **N**

numeriska tangenter, identifiera [9](#page-12-0) num lock-lampa, identifiera [4](#page-7-0), [5](#page-8-0) nätadapter, identifiera [18](#page-21-0)

#### **O**

omkopplare för trådlös funktion, identifiera [11](#page-14-0) operativsystem Produktnyckel [19](#page-22-0) Äkthetsbevisetikett från Microsoft [19](#page-22-0) optisk enhet, identifiera [13](#page-16-0)

#### **P**

platser batteri [15,](#page-18-0) [19](#page-22-0) digitalt medium [14](#page-17-0) ExpressCard [13](#page-16-0) hårddisk [15](#page-18-0) minnesmodul [15](#page-18-0) säkerhetskabel [14](#page-17-0) plats för säkerhetskabel, identifiera [14](#page-17-0) portar 1394 [14](#page-17-0) expansion [14](#page-17-0) extern bildskärm [14](#page-17-0) HDMI [14](#page-17-0) USB [13,](#page-16-0) [14](#page-17-0) port för extern bildskärm, identifiera [14](#page-17-0) produktnamn och -nummer, dator [19](#page-22-0) Produktnyckel [19](#page-22-0) programtangent, Windows [9](#page-12-0)

#### **R**

resa med datorn Certifieringsetiketter för trådlöst [19](#page-22-0)

miljöspecifikationer [22](#page-25-0) modemgodkännandetikett [19](#page-22-0) RJ-11-jack (modem), identifiera [14](#page-17-0) RJ-11-kabel (modem) [18](#page-21-0) RJ-45-jack (nätverk), identifiera [14](#page-17-0) rullningszoner, styrplatta [2](#page-5-0)

#### **S**

serienummer, dator [19](#page-22-0) serviceetikett [19](#page-22-0) skärmströmbrytare, identifiera [16](#page-19-0) Sladd, nät, identifiera [18](#page-21-0) snabbreferens för snabbtangenter [9](#page-12-0) specifikationer driftsmiljö [21](#page-24-0) märkvärde för strömförsörjning [22](#page-25-0) specifikationer för driftsmiljö [21](#page-24-0) spärr, batteriets frigörings- [15](#page-18-0) stoppknapp, identifiera [7](#page-10-0) stopplampa, identifiera [3](#page-6-0) strömknapp, identifiera [6,](#page-9-0) [8](#page-11-0) strömlampa, identifiera [3,](#page-6-0) [4](#page-7-0) Strömsladd [18](#page-21-0) strömuttag, identifiera [13](#page-16-0) styrplatta identifiera [2](#page-5-0) knappar [2](#page-5-0) rullningszoner [2](#page-5-0) styrplattans lampa, identifiera [2](#page-5-0) styrplattans på/av-knapp [2](#page-5-0)

#### **T**

tangenter esc [9](#page-12-0) fn [9](#page-12-0) funktion [9](#page-12-0) numeriskt tangentbord [9](#page-12-0) Windows-logotyp [9](#page-12-0) Windows-program [9](#page-12-0) temperaturspecifikationer [21](#page-24-0) Trådlösa antenner [17](#page-20-0)

#### **U**

USB-portar, identifiera [13](#page-16-0), [14](#page-17-0) uttag, ström [13](#page-16-0)

#### **V**

ventil, identifiera [12](#page-15-0), [15](#page-18-0) volymavstängningsknapp, identifiera [7,](#page-10-0) [8](#page-11-0) volymens rullningszon, identifiera [7,](#page-10-0) [9](#page-12-0)

#### **W**

Windows logotyptangent, identifiera [9](#page-12-0) Windows programtangent, identifiera [9](#page-12-0) WLAN-enhet [19](#page-22-0) WLAN-etikett [19](#page-22-0)

#### **Ä**

Äkthetsbevisetikett [19](#page-22-0) Äkthetsbevisetikett från Microsoft [19](#page-22-0)

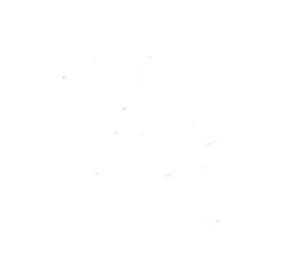